Документ подписан простой электронной подписью Информация о владельце: ФИО: Беспалов Владимир Александро Министерство науки и высшего образования Российской Федерации Должность: Ректор МИЭТ Дата подписания: 01.09.2023 12:38:51 «Национальный исследовательский университет

Уникальный программный ключ: ef5a4fe6ed0ffdf3f1a49d6ad1b49464dc1bf7354f736d76c8f8bea882b8d8HycTHTyT электронной техники»

**УТВЕРЖДАЮ** Проректор по учебной работе И.Г. Игнатова  $202 \mathcal{O}$  r.  $M.\Pi$ 

#### РАБОЧАЯ ПРОГРАММА УЧЕБНОЙ ДИСЦИПЛИНЫ

«ЗD МОДЕЛИРОВАНИЕ»

Направление подготовки - 09.03.04 «Программная инженерия» Направленность (профиль) - «Программные технологии распределенной обработки информации»

Форма подготовки - заочная

Москва 2020

### **1. ПЕРЕЧЕНЬ ПЛАНИРУЕМЫХ РЕЗУЛЬТАТОВ ОБУЧЕНИЯ**

Дисциплина участвует в формировании следующих компетенций образовательных программ:

**Компетенция ПК-1** «Способен использовать методы и инструментальные средства исследования объектов профессиональной деятельности» сформулирована на основе профессионального стандарта 06.022 «Системный аналитик».

**Обобщенная трудовая функция:** C – Концептуальное, функциональное и логическое проектирование систем среднего и крупного масштаба и сложности.

#### **Трудовые функции:**

C/03.6 Разработка бизнес-требований заинтересованных лиц;

C/08.6 Представление концепции, технического задания на систему и изменений в них заинтересованным лицам.

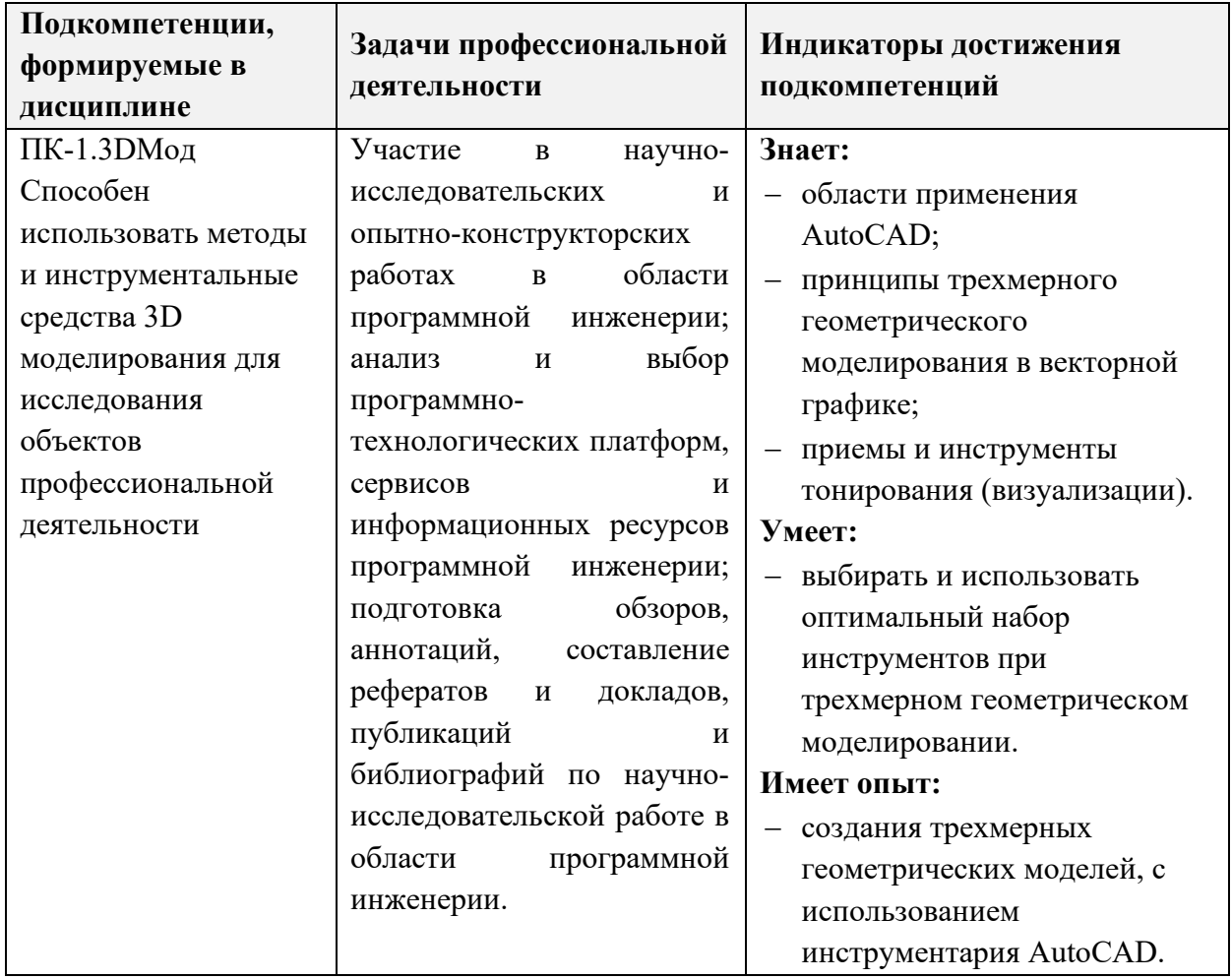

# **2. МЕСТО ДИСЦИПЛИНЫ В СТРУКТУРЕ ОБРАЗОВАТЕЛЬНОЙ ПРОГРАММЫ**

Дисциплина по выбору, формируемая участниками образовательных отношений.

Входные требования к дисциплине – необходимы базовые знания по математике, и информатике, а также базовая компьютерная грамотность. Желательны знания по Инженерной графике. Компетенции, полученные при изучении дисциплины «3D моделирование» могут быть использованы в учебной и производственной практиках и при подготовке ВКР.

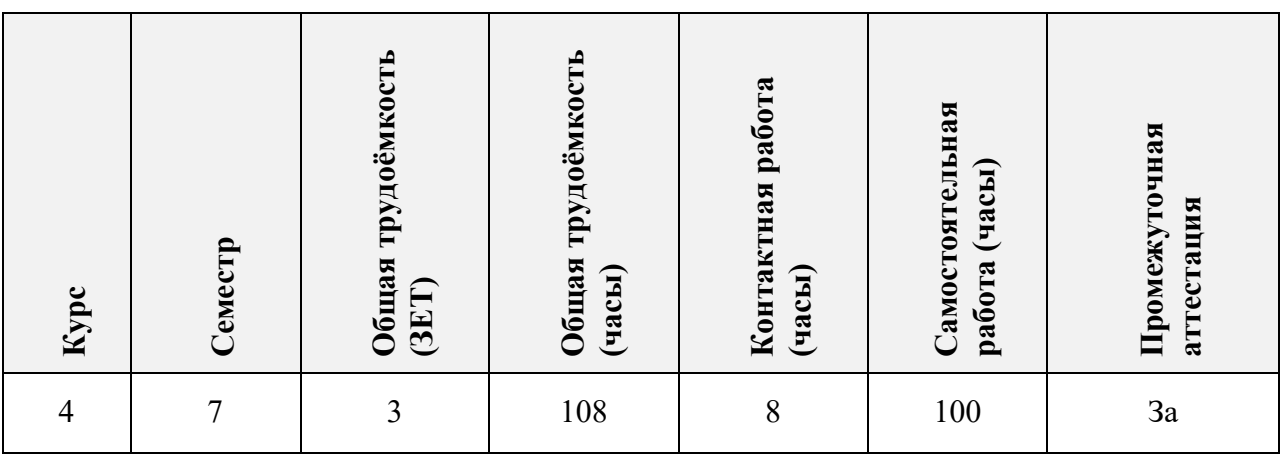

# **3. ОБЪЕМ ДИСЦИПЛИНЫ И ВИДЫ УЧЕБНОЙ РАБОТЫ**

### **4. СОДЕРЖАНИЕ ДИСЦИПЛИНЫ**

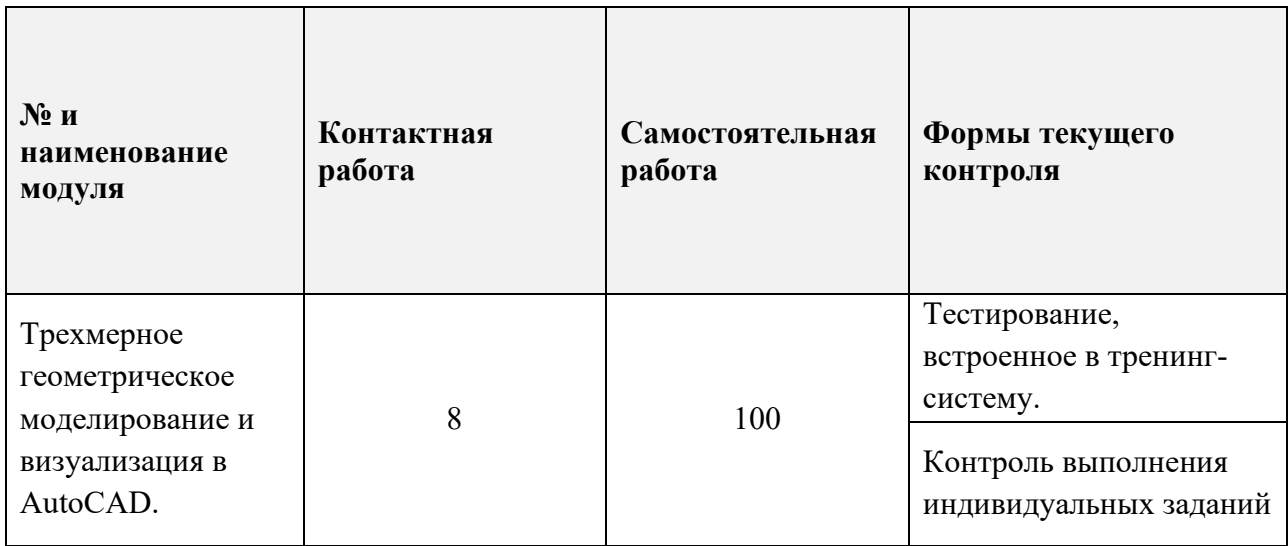

#### **4.1. Самостоятельное изучение теоретического материала**

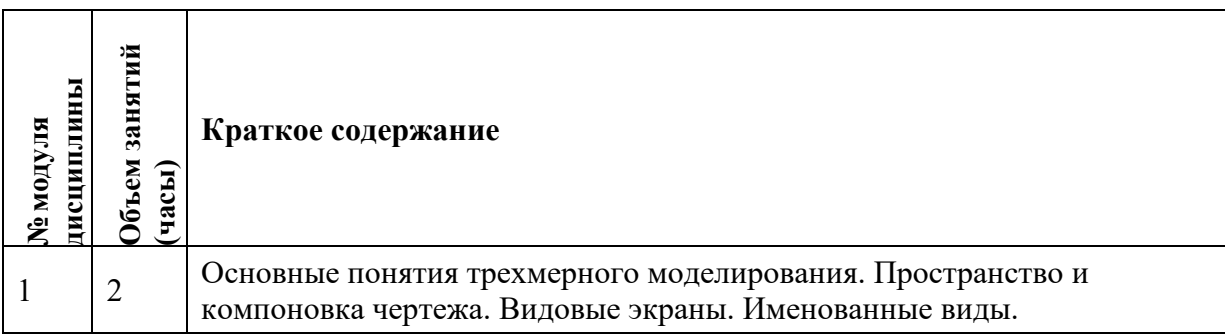

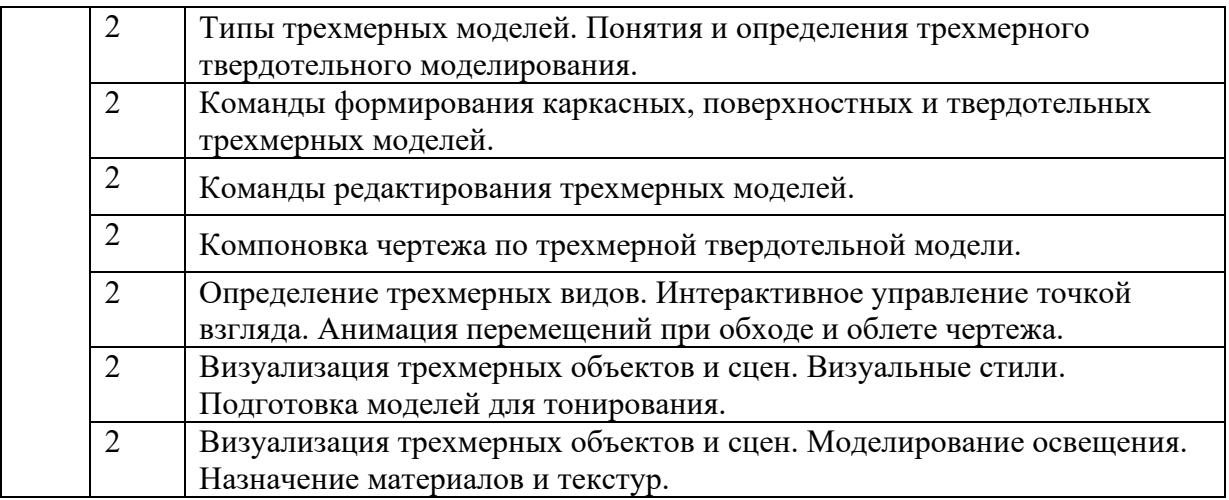

# **4.2. Самостоятельное выполнение практических заданий**

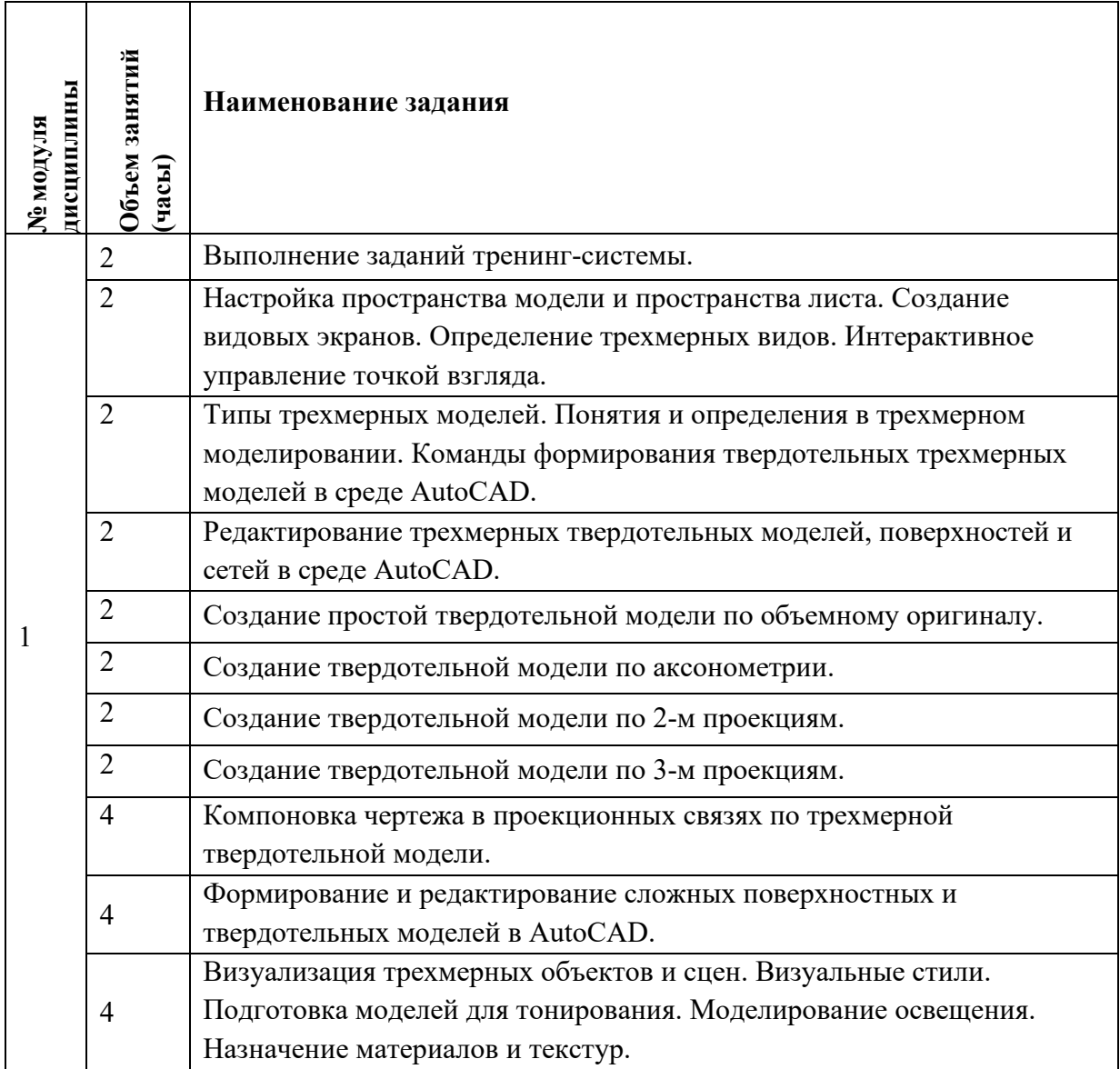

### **4.3. Дополнительные виды самостоятельной работы**

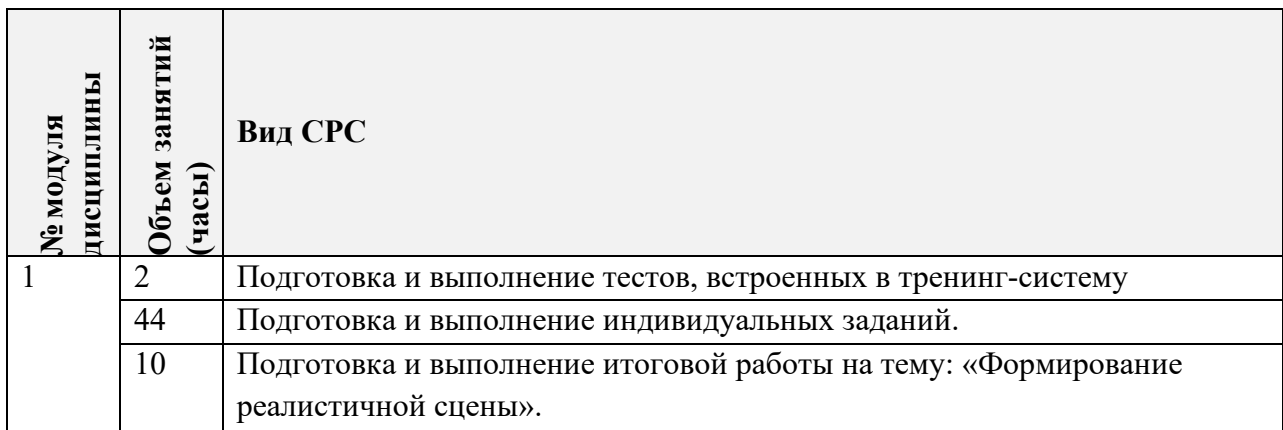

### **4.4. Примерная тематика курсовых работ (проектов)** Не предусмотрены.

# **5. ПЕРЕЧЕНЬ УЧЕБНО-МЕТОДИЧЕСКОГО ОБЕСПЕЧЕНИЯ ДЛЯ САМОСТОЯТЕЛЬНОЙ РАБОТЫ**

Учебно-методическое обеспечение для самостоятельной работы студентов в составе УМК дисциплины (ОРИОКС// URL:, [http://orioks.miet.ru/\)](http://orioks.miet.ru/):

### **Модуль 1.**

- Соколова Т.Ю. Компьютерная тренинг-система «AutoCAD» медиатека компьютерного класса ауд.3105.
- $\checkmark$  Компьютерная тренинг-система AutoCAD, OPИOKC// URL:,<http://orioks.miet.ru/>
- Соколова Т.Ю. AutoCAD 2016. Двухмерное и трехмерное моделирование. Учебный курс - М.:ДМК Пресс, 2016. - 754 с.
- Методические указания студентам по выполнению итогового задания по дисциплине «3D моделирование».

# **6. ПЕРЕЧЕНЬ УЧЕБНОЙ ЛИТЕРАТУРЫ**

#### **Литература**

- 1. Соколова Т.Ю. AutoCAD 2016. Двухмерное и трехмерное моделирование. Учебный курс - М.: ДМК Пресс, 2016. - 754 с. Есть электронная версия − режим доступа URL: <https://e.lanbook.com/book/82811> (дата обращения: 01.09.2019). Для доступа требуется регистрация.
- 2. Габидулин В.М. Трехмерное моделирование в AutoCAD 2016 / В.М. Габидулин. Саратов: Профобразование, 2017. - 270 с. - URL: [https://e.lanbook.com/reader/book/93572/](https://e.lanbook.com/reader/book/93572/#3) (дата обращения: 20.12.2020). Для входа требуется регистрация.

#### **Периодические издания**

- 1. САПР И ГРАФИКА / Издательский дом КомпьютерПресс. М.: КомпьютерПресс, 1996 -. - URL: [http://www.sapr.ru/](http://www.cadmaster.ru/) (дата обращения: 20.12.2020). - Режим доступа: свободный.
- 2. CADmaster: Электронный журнал для профессионалов в области САПР. М.: ЛИР консалтинг, 2000 -. - URL[:http://www.cadmaster.ru](http://www.cadmaster.ru/)**/** (дата обращения: 20.12.2020). - Режим доступа: свободный.

### **7. ПЕРЕЧЕНЬ ПРОФЕССИОНАЛЬНЫХ БАЗ ДАННЫХ, ИНФОРМАЦИОННЫХ СПРАВОЧНЫХ СИСТЕМ**

- 1. Научная электронная библиотека eLIBRARY.RU [\(http://elibrary.ru](http://elibrary.ru/) )
- 2. Обучающий ресурс «AutoCAD. Поддержка и обучение» на официальном сайте Autodesk. Режим доступа URL: https://knowledge.autodesk.com/ru/support/autocad/learnexplore/caas/CloudHelp/cloudhelp/2021/RUS/AutoCAD-GettingStarted/files/GUID-39B76D69-225D-45EE-A9AC-59CCBF48AF64-htm.html (дата обращения: 20.12.2020), свободный.
- 3. Официальный сайт Русской промышленной компании Режим доступа URL: http://www.cad.ru/ (дата обращения: 20.12.2020), свободный.

#### **8. ОБРАЗОВАТЕЛЬНЫЕ ТЕХНОЛОГИИ**

Обучение реализуется с применением электронного обучения и дистанционных образовательных технологий. Для взаимодействия студентов с преподавателем используются сервисы обратной связи: раздел ОРИОКС «Домашние задания», электронная почта. В процессе обучения используются внутренние электронные ресурсы предоставляется авторская электронная Тренинг-система изучения среды AutoCAD, включающая в себя тематические тесты.

#### **9. МАТЕРИАЛЬНО-ТЕХНИЧЕСКОЕ ОБЕСПЕЧЕНИЕ ДИСЦИПЛИНЫ**

Для изучения дисциплины студенту необходима компьютерная техника с возможностью подключения к сети «Интернет» и обеспечением доступа в электронную информационно-образовательную среду МИЭТ.

Необходимое программное обеспечение: Операционная система Microsoft Windows от 7 версии и выше, Microsoft Office Professional Plus или Open Office, браузер (Firefox, Google Chrome); AutoCAD.

### **10. ФОНДЫ ОЦЕНОЧНЫХ СРЕДСТВ ДЛЯ ПРОВЕРКИ СФОРМИРОВАННОСТИ КОМПЕТЕНЦИЙ/ПОДКОМПЕТЕНЦИЙ**

ФОС по подкомпетенции ПК-1.3DМод «Способен использовать методы и инструментальные средства 3D моделирования для исследования объектов профессиональной деятельности».

Фонд оценочных средств представлен отдельным документом и размещен в составе УМК дисциплины электронной информационной образовательной среды ОРИОКС// URL: http://orioks.miet.ru/**.**

# **11. МЕТОДИЧЕСКИЕ УКАЗАНИЯ ДЛЯ ОБУЧАЮЩИХСЯ ПО ОСВОЕНИЮ ДИСЦИПЛИНЫ**

#### **11.1. Особенности организации процесса обучения**

При изучении дисциплины используется специализированная авторская компьютерная тренинг-система. Тренинг-система содержит набор обучающих макетфайлов и тестирующих файлов. Тестирующие файлы, внедренные в тематический набор макет-файлов, позволяют обучающемуся закрепить пройденный материал, определить степень усвоения информации и принять решение: продолжать дальше изучение программы или вернуться к предыдущим макет-файлам для повторного изучения.

При выполнении индивидуальных практических заданий тренинг-система может быть использована как методическое пособие и справочник по программе AutoCAD.

В конце изучения дисциплины предусмотрен дифференцированный зачет.

### *Методические рекомендации для студентов по использованию тренингсистемы AutoCAD:*

Упражнения предлагаемой тренинг-системы представляют собой файлы формата *\*.dwg*. Для самостоятельной работы с тренинг-системой, необходимо установить на личном компьютере программу AutoCAD. Тренинг-систему следует скопировать на жесткий диск компьютера.

Тренинг-система предназначена для изучения AutoCAD и состоит из 5 разделов:

1 раздел - команды настройки рабочей среды;

2 раздел - команды формирования примитивов на плоскости;

3 раздел - команды оформления чертежей;

4 раздел - команды редактирования на плоскости;

5 раздел - команды трехмерного моделирования.

Структура упражнения тренинг-системы:

1. В верхней зоне упражнения сформулирована задача, которую необходимо выполнить пользователю. В правом верхнем углу – номер упражнения.

2. Центральная зона упражнения содержит:

- − имя выполняемой команды;
- − изображение пиктограммы команды на панели инструментов;
- − маршрут вызова команды из падающего меню.

3. В центральную зону упражнения также входит протокол выполнения упражнения, содержащий:

- − запросы вызванной команды;
- − рекомендуемые ответы, вводимые пользователем;
- − комментарии, поясняющие действия пользователя.

4. Левая нижняя зона содержит макет-геометрию выполняемого упражнения с комментариями.

5. Правая нижняя зона – зона пользователя, в которой необходимо выполнить построения.

- Вся информация упражнений распределена по цветовой гамме следующим образом:
	- красным цветом выделены команды и данные, которые вводит пользователь:
- белым/черным цветом выделены запросы и сообщения команды, которые AutoCAD выводит в командной строке;
- зеленым или малиновым цветом выделены комментарии, поясняющие действия пользователя.

Проверка опыта деятельности по созданию трехмерных геометрических моделей с использованием инструментария AutoCAD проводится  $\, {\bf B}$ рамках итогового индивидуального практического задания «Моделирование трехмерной геометрической сцены с визуализацией по предложенному заданию».

Особенность обучения с использованием электронного обучения, дистанционных образовательных технологий заключается в самостоятельном освоении дисциплины. В соответствии с графиком обучения, выданным перед началом обучения и имеющимся в ОРИОКС, выполняйте все учебные мероприятия.

В процессе изучения курса преподавателем проводятся консультационные занятия, обсуждение результатов выполнения контрольных мероприятий. На консультациях студентам даются пояснения по трудноусваиваемым разделам дисциплины. Задать вопрос преподавателю можно по электронной почте.

Промежуточная аттестация может проходить как с использованием дистанционных образовательных технологий, так и очно.

#### 11.2. Система контроля и оценивания

Для оценки успеваемости студентов по дисциплине используется накопительная балльная система.

Баллами оцениваются: выполнение каждого контрольного мероприятия в семестре (в сумме до 84 балла), активность в семестре (в сумме до 16 баллов).

По сумме баллов выставляется итоговая оценка по предмету. Структура и график контрольных мероприятий доступен в OPИOKC// URL: http://orioks.miet.ru/

#### РАЗРАБОТЧИК:

Зав. каф. ИГД, к.т.н., доцент

/Т. Ю. Соколова/

Рабочая программа дисциплины «3D моделирование» по направлению подготовки 09.03.04 «Программная инженерия» направленности (профилю) «Программные технологии распределенной обработки информации» (заочная форма подготовки), разработана на кафедре Инженерной графики и дизайна и утверждена на заседании кафедры 30 сентября 2020 года, протокол № 2.

Заведующий кафедрой ИГД

/ Т. Ю.Соколова /

ЛИСТ СОГЛАСОВАНИЯ

Рабочая программа согласована с Институтом СПИНТех

Директор Института СПИНТех

/ Л.Г.Гагарина /

Рабочая программа согласована с Центром подготовки к аккредитации и независимой оценки качества

Начальник АНОК

/ И.М.Никулина /

Рабочая программа согласована с библиотекой МИЭТ

Директор библиотеки

/ Т.П.Филиппова /